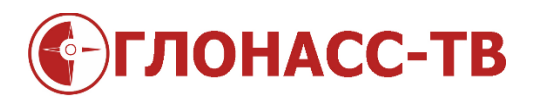

## Устройство настройки датчиков GL-TVin

## **Инструкция по установке драйвера**

для на операционных системах семейств Windows XP или Windows Vista

Для успешного подключения [Устройства настройки датчиков GL-TVin](http://glonass.tv/adjuncts/ustrojstvo-nastrojki-datchikov-gl-tvin.html) на операционных системах семейств Windows XP или Windows Vista как правило достаточно запустить дистрибутив [Конфигуратора](http://glonass.tv/files/GL-TV34/Configurator/publish.htm) датчиков уровня топлива [GL-TV](http://glonass.tv/f-control/gl-tv34.html) 34 и [GL-TV](http://glonass.tv/f-control/universalnyj-datchik-gl-tv-afd.html) AFD в котором есть автоматический инсталлятор драйвера.

Однако если на данных компьютерах уже имеется или имелись устройства, подключенные к COM портам, тогда возможен сбой при установке драйвера для Устройства настройки датчиков GL-TVin. Тогда, чтобы решить задачу установки драйвера необходимо выполнить следующие действия:

- 1. [Скачать и разархивировать утилиту CDMuninstallerGUI](http://glonass.tv/files/CDMuninstallerGUI.zip)
- 2. Запустить её и после запуска нажимать "Аdd" и потом "Remove device"
- 3. [Скачать, разархивировать и запустить установщик Driver.exe](http://glonass.tv/files/Driver.zip) и потом

подключить к компьютеру Устройство настройки датчиков GL-TVin